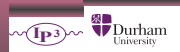

IPPP Code Club

# Toolkit I

# Yannick Ulrich

# IPPP, University of Durham

5<sup>TH</sup> NOVEMBER 2021

Code & slides: <https://gitlab.com/yannickulrich/computing-toolkit>

Yannick Ulrich, 05.11.21 – p.1/14

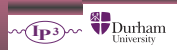

- this will be entirely in the shell
- I will assume you have an Linux environment (macOS will probably work, WSL maybe as well)
- ⇒ use SSH if necessary (MobaXterm on Windows, ip3-login for IPPP members)

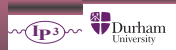

- this will be entirely in the shell
- I will assume you have an Linux environment (macOS will probably work, WSL maybe as well)
- ⇒ use SSH if necessary (MobaXterm on Windows, ip3-login for IPPP members)
	- ... we probably need a part two

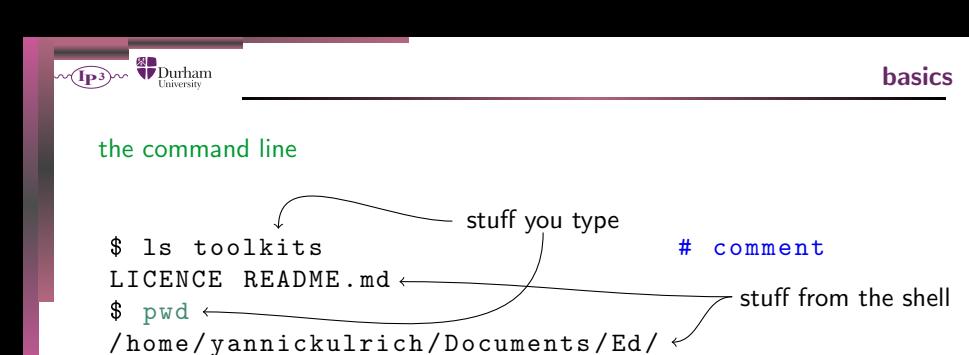

Yannick Ulrich, 05.11.21 – p.3/14

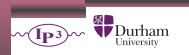

### the command line

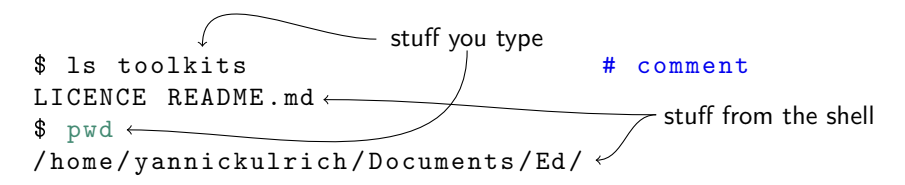

- cd change directory
- 1s list current directory
- cp copy file
- mv move file things to try
- cat output file to screen
- pwd where am I?
- rm remove file can't be undone!

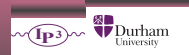

## the command line

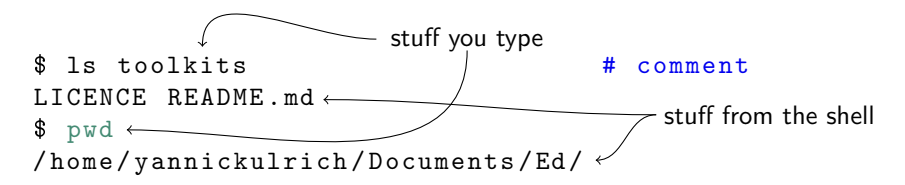

- cd change directory
- 1s list current directory
- cp copy file
- mv move file things to try
- \$ ls sli<hit tab>
- cat output file to screen
- pwd where am I?
- rm remove file can't be undone!

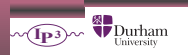

## the command line

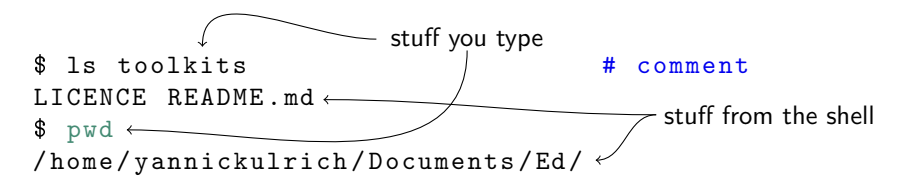

- cd change directory
- 1s list current directory
- cp copy file
- mv move file things to try
- \$ ls sli<hit tab>
- \$ <hit up arrow>
- cat output file to screen
- pwd where am I?
- rm remove file can't be undone!

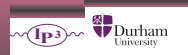

# the command line

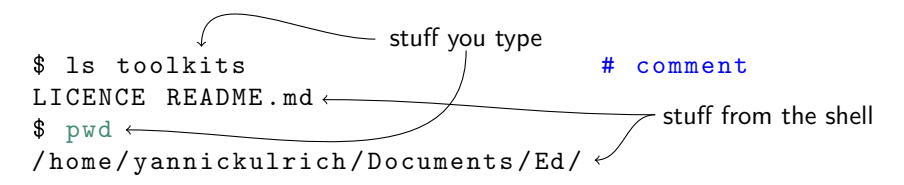

- cd change directory
- 1s list current directory
- cp copy file
- mv move file things to try
- \$ ls sli<hit tab>
- \$ <hit up arrow>
- cat output file to screen
- pwd where am I?
- rm remove file can't be undone!
- what are the directories . and ..

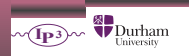

# the command line

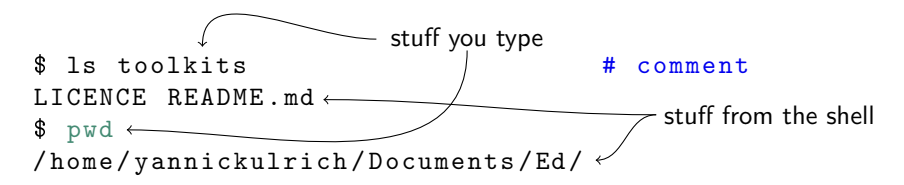

- cd change directory
- 1s list current directory
- cp copy file
- mv move file things to try
- \$ ls sli<hit tab>
- \$ <hit up arrow>
- cat output file to screen
- pwd where am I?
- rm remove file can't be undone!
- what are the directories . and ..
- \$ <hit ctrl-r>ls

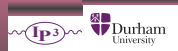

# Demo time

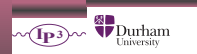

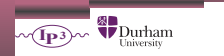

- short answer: it doesn't but it knows where to look
- \$PATH lists the search path

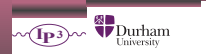

- short answer: it doesn't but it knows where to look
- **\$PATH** lists the search path
- view yours

```
$ echo $PATH
/ usr / local / bin :/ usr / bin :/ bin :..
```
• to install stuff: just put it somewhere in \$PATH \$ cp stuff / bin  $cp:$  cannot create regular file '/bin/stuff ,→ ': Permission denied

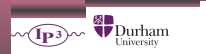

- short answer: it doesn't but it knows where to look
- **\$PATH** lists the search path
- view yours

```
$ echo $PATH
/ usr / local / bin :/ usr / bin :/ bin :..
```
- to install stuff: just put it somewhere in \$PATH \$ cp stuff / bin cp : cannot create regular file '/bin/ stuff ,→ ': Permission denied
- temporary solution: add to \$PATH
	- \$ export PATH =/ my / new / path / bin : \$PATH

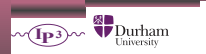

- short answer: it doesn't but it knows where to look
- **\$PATH** lists the search path
- view yours

```
$ echo $PATH
/ usr / local / bin :/ usr / bin :/ bin :..
```
- to install stuff: just put it somewhere in \$PATH \$ cp stuff / bin cp : cannot create regular file '/bin/ stuff ,→ ': Permission denied
- temporary solution: add to \$PATH

\$ export PATH =/ my / new / path / bin : \$PATH

• \$LD LIBRARY PATH, \$PYTHONPATH, ...

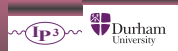

# Demo time

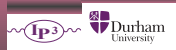

git basics

- git clone <url> get a copy
- git status, git diff: changes
- git log: view history
- git add -p: staging
- git commit -m "<msg>": commit
- git push: send changes (can't be undone)
- git pull: fetch changes
- see last year's talk for details [gitlab.com/yannickulrich/git-tutorial](https://gitlab.com/yannickulrich/git-tutorial) [xkcd.com/1597](https://xkcd.com/1597/)

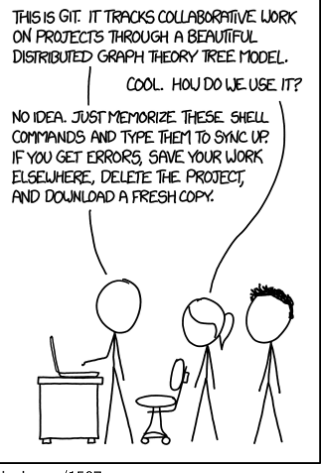

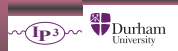

# Demo time

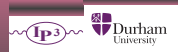

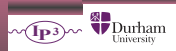

(it'll save time in the long run, yes, trust me, it will)

first things first: to exit esc and :wq

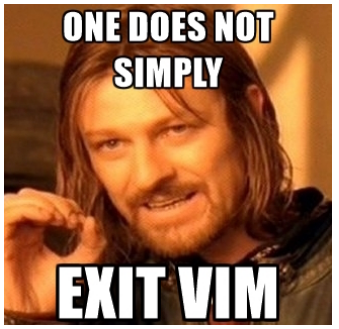

[Stack Overflow: Helping One Million](https://stackoverflow.blog/2017/05/23/stack-overflow-helping-one-million-developers-exit-vim/) [Developers Exit Vim](https://stackoverflow.blog/2017/05/23/stack-overflow-helping-one-million-developers-exit-vim/)

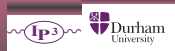

- first things first: to exit esc and :wq
- open vim folder/some-file
- default text editor on most systems

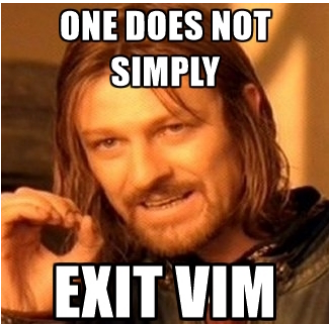

[Stack Overflow: Helping One Million](https://stackoverflow.blog/2017/05/23/stack-overflow-helping-one-million-developers-exit-vim/) [Developers Exit Vim](https://stackoverflow.blog/2017/05/23/stack-overflow-helping-one-million-developers-exit-vim/)

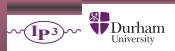

- first things first: to exit esc and :wq
- open vim folder/some-file
- default text editor on most systems (can be changed, won't tell you how)

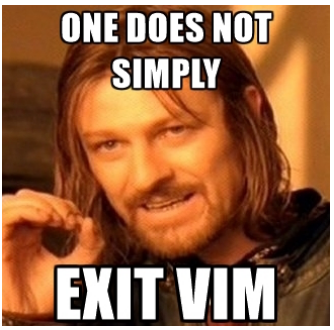

[Stack Overflow: Helping One Million](https://stackoverflow.blog/2017/05/23/stack-overflow-helping-one-million-developers-exit-vim/) [Developers Exit Vim](https://stackoverflow.blog/2017/05/23/stack-overflow-helping-one-million-developers-exit-vim/)

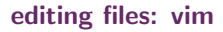

#### Durham **IP3**

#### learn to use vim

- first things first: to exit esc and :wq
- open vim folder/some-file
- default text editor on most systems (can be changed, won't tell you how)
- use it for a week for all your editing (incl. LATEX)
- ... and make an effort to use it well
- you'll most likely be faster than before

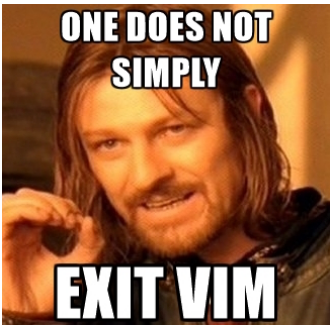

[Stack Overflow: Helping One Million](https://stackoverflow.blog/2017/05/23/stack-overflow-helping-one-million-developers-exit-vim/) [Developers Exit Vim](https://stackoverflow.blog/2017/05/23/stack-overflow-helping-one-million-developers-exit-vim/)

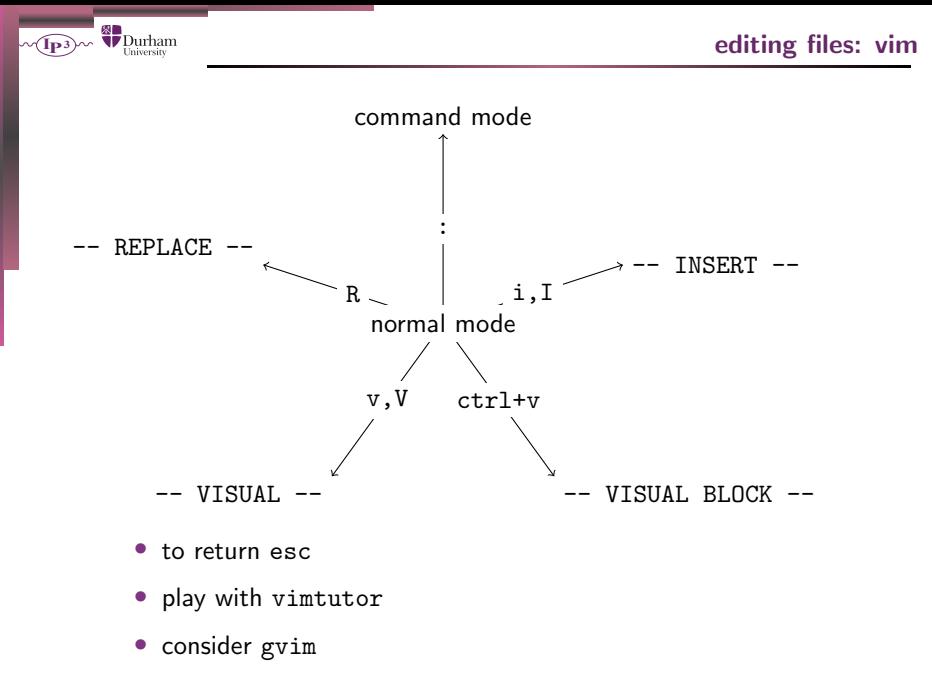

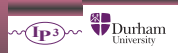

# Demo time

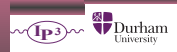

- 0 have a GitHub account and tell Ryan about it
- $\blacksquare$  install Hugo to ∼/.local/bin/ <https://github.com/gohugoio/hugo/releases>
- 2 clone <https://github.com/eidoom/computing-club-site> note: you need to add the flag --recursive
- **3** start Hugo locally hugo server
- find the manual
- **5** make an authors page using vim at authors/<yourname> index.md
- **6** test things locally
- **2** pull any remote changes, stage, commit, push

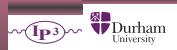

- eleven part toolkit lecture <https://missing.csail.mit.edu/>
- fancy things you can do [https://youtu.be/sCZJblyT\\_XM](https://youtu.be/sCZJblyT_XM)

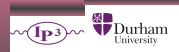

# make a list of tags without 3<sup>rd</sup> party tools

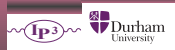

# make a list of tags without 3<sup>rd</sup> party tools

```
function findtags () {
  grep \text{trags}_{11} = \text{ } $1 \quad \setminus \quad \text{ } # \text{ find tags =}| tr '[]' '|'| cut -f2 -d'|' \ # get [stuff]
     | tr ' ,' ' \nightharpoonup n' \nightharpoonup 3 # split lines
     | \text{tr } -d | \text{cm}"
}
find . -name \rightarrow md \setminus \qquad # find files
 | while read line ; \setminus # loop over
   d \circ \sqrt{2} them
     findtags \frac{1}{2} findtags \frac{1}{2} find
   done \
 | sort | uniq # sort & uniq
```